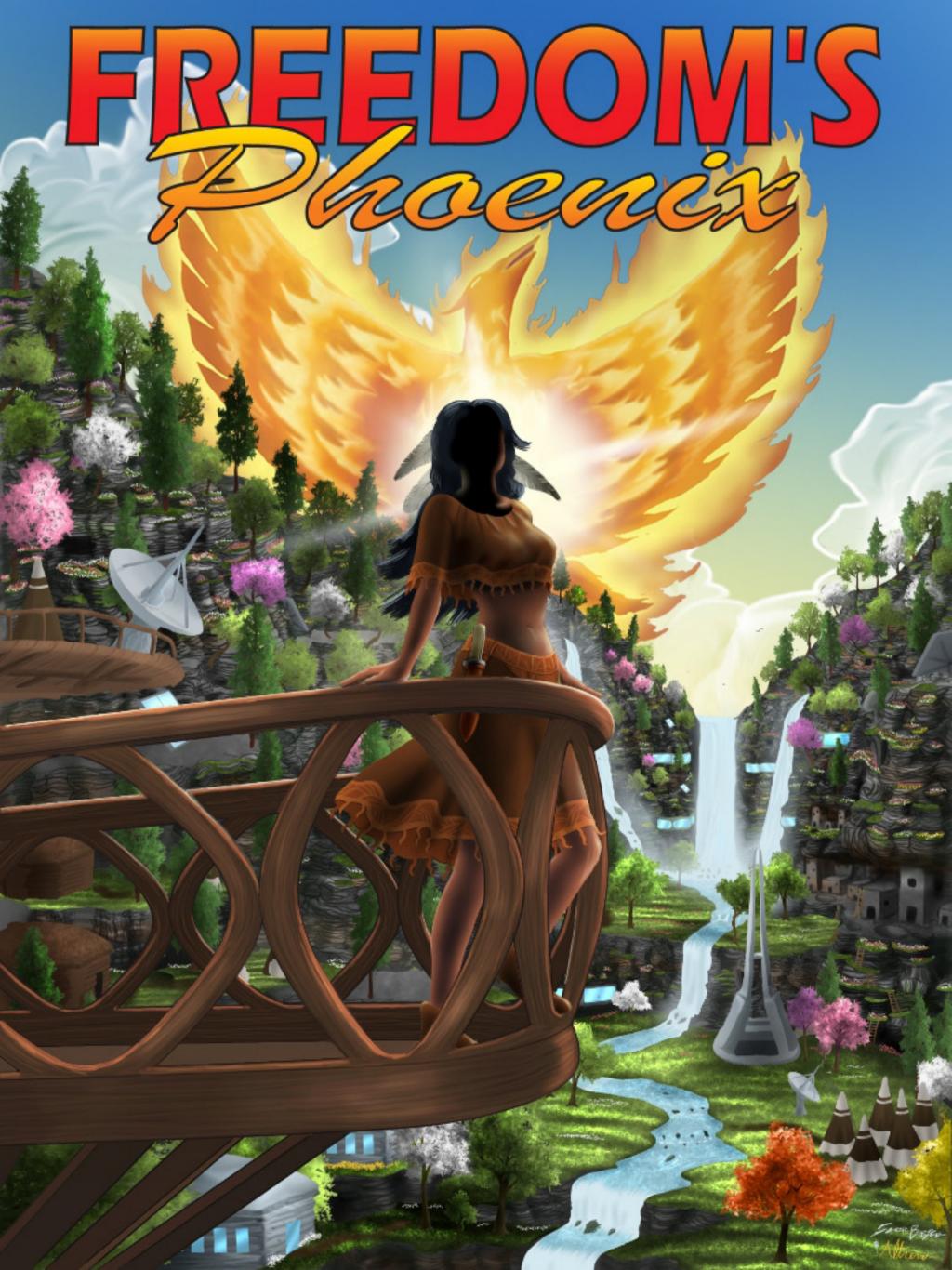

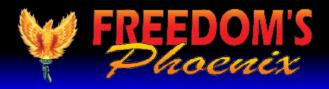

# **Featured Articles**

- Pg #3 Nick Barnett Freedom's Phoenix Digital Magazine Viewing Tips
- Pg #4 Will Grigg Dispossession and Empire: We're All Indians Now
- Pg #9 Shondean Coochise Free-Market Approach to Tribal Issues

Pg #11 - Powell Gammill - Venting Emissions Out The Rear

Pg #13 - Bill Buppert - Just Go Away: Why the American Indian Needs To Leave the United States...Forever

- Pg #15 Larken Rose The Factory Upstream
- Pg #17 L. Neil Smith Environmental Man
- Pg #19 Butler Shaffer Does The "Environment" Have "Rights"?
- Pg #21 Bart Frazier Free-Market Environmentalism
- Pg #22 Anthony Gregory Why Capitalism is Worth Defending
- Pg #25 Charles Goyette Red and Blue and Broke All Over Restoring **America's Free Economy**
- Pg #26 Stefan Molyneux So Long and Thanks For All The Fish!
- Pg #28 Ken Scholland Global Johnny Appleseed of Liberty

Pg #29 - Patrick Byrne - Rut Roh. The "Stock Manipulator" Meme Finally **Escapes the Box. Somebody Call Someone.** 

Pg #32 - Howard Blitz - Environmental Protection and Energy Independence **Requires Less Government and More Individual Creativity** 

Pg #33 - Tom WeWeese - Lies and Doublespeak of American Planning **Association and How To Fight Back** 

Pg #36 - Erik Voorhees - Bitcoin - The Libertarian Introduction

Pg #43 - Starchild - Young Americans for Liberty Review

Pg #45 - SARTRE/BATR - Sustainability in All Things Except Rational Thinking

Pg #47 - Mike Wasdin - Friends Don't Let Friends Vote

Pg #48 - Convoy of Hope

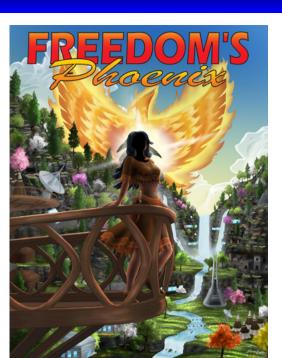

SUBSCRIBE NOW (CHECK OUT OUR SILVER PACKAGE)

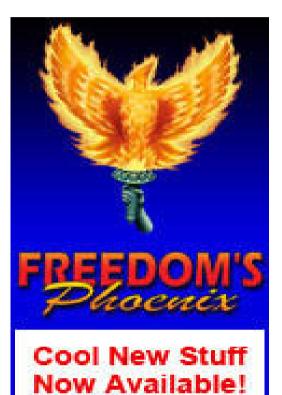

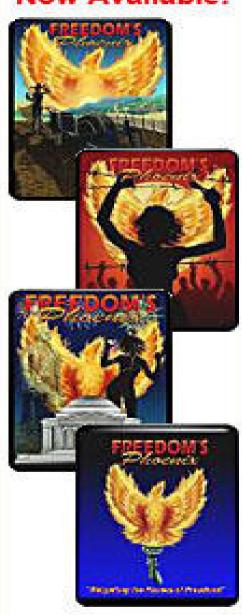

2

Pg #51 - Alice Lillie - The Sorry State of American Education

Pg #53 - Marc Victor - My Journey to Libertarianville

Pg #54 - Dr. Mercola - Muscle Soreness -- Is Cold Water Immersion An **Effective Treatment?** 

Pg #56 - Barry Hess - Greener Than Green

Pg #58 - Ernest Hancock - Libertarianism and 'Living Free in an Unfree World'

Pg #65 - Ernest Hancock - Publisher's Backpage

# **Credits:**

| Editor-In-Chief               | Donna Hancock  |
|-------------------------------|----------------|
| Publisher                     | Ernest Hancock |
| Technical Advisor             | Nick Barnett   |
| Illustrator                   | Scott Bieser   |
| Webmaster FreedomsPhoenix.com | Tyger Gilbert  |

## **Contact Us:** FreedomsPhoenix.com

The domain and name of FreedomsPhoenix are servicemarks of Ernest Hancock. All rights reserved worldwide. Feature articles, columns, artwork and illustrations should be examined to determine the copyright status claimed by each individual creator.

Ernest Hancock 4886 W Port Au Prince Lane Glendale, AZ 85306 USA.

PERMISSION is Granted to Forward this magazine in its entirety.

**Buy Online Now** and Support Freedom's Phoenix

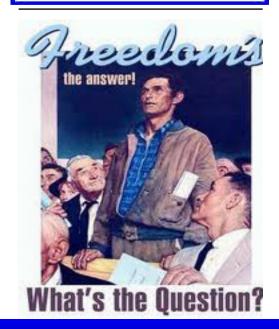

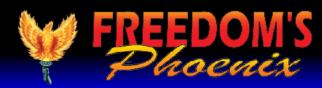

(For continuous updates to enhance your digital magazine experience use links below)

Make a Comment • Email Link • Send Letter to Editor • Save Link

iPad/iPhone

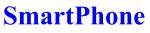

**Andriod Device** 

Other

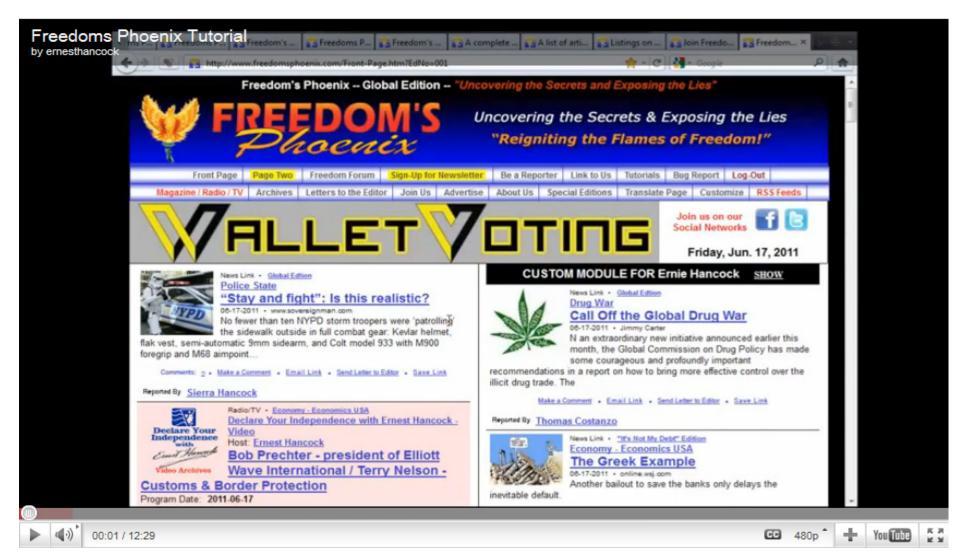

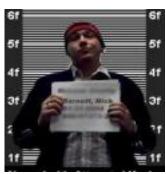

iPad with the "GoodReader" iPad onscreen keyboard. application. Since Apple's

support for interactive publications, you have nix has loaded, click on to purchase the application from the iTunes "Magazine/Radio/TV" digital download store. You can either follow in the website's navigathis link to be taken to the application purchase tion bar, then choose page or use your iPad's AppStore and search for the option for "Online GoodReader.

The Freedom's Phoenix digi- will be presented with GoodReader's internal tal magazine has been opti- web browser, just type in www.freedomsphoemized and tested for use on the nix.com in the address bar and hit "Go" on your

products do not have native Once Freedom's Phoe-Magazine List." You may be prompted to en-Once GoodReader is installed, ter your Freedom's Phoenix username and passyou can optimize your digi- word at this point. Choose the digital magazine tal magazine experience by you wish to download and you will be taken to a changing a few default options page with a link that says "Download Magazine in the application. Launch File." Once you click this, GoodReader will be-GoodReader and click the settings icon (it looks gin downloading the file. Once the file has finlike a little gear in the bottom left of the screen). ished downloading, you will be able to access it In the "General Settings" tab, it is recommended from the "Recent Downloads" menu in the "My

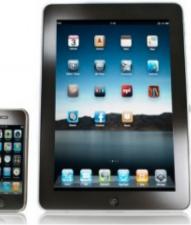

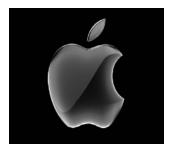

that you set the "Asks for link action" option to Documents" screen of GoodReader. OFF. In the "PDF files" tab, you should ensure that "Horizontal swipe" is set to ON, and "Fit page to width (portrait)" is set to ON.

Once you have made the above changes, you will be able to swipe left and right to "flip" through the digital pages and the pages should appear as intended, just like a real paper magazine, but with modern paperless interactivity.

To obtain the Freedom's Phoenix digital magazine, launch GoodReader and click "Browse the Web." To get to this option, you may need to expand the "Web Downloads" sub-window found on the right hand column of the application. When you click "Browse the web" you

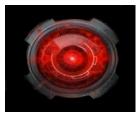

The best software for all android devices so far has been the FREE software from the Andriod Market: ezPDF Reader

Make a Comment • Email Link Send Letter to Editor • Save Link

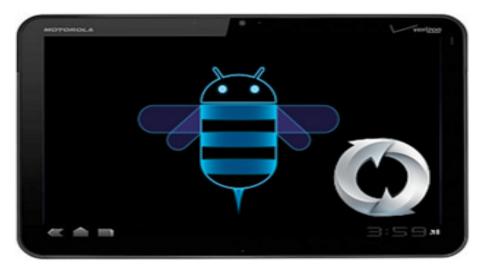

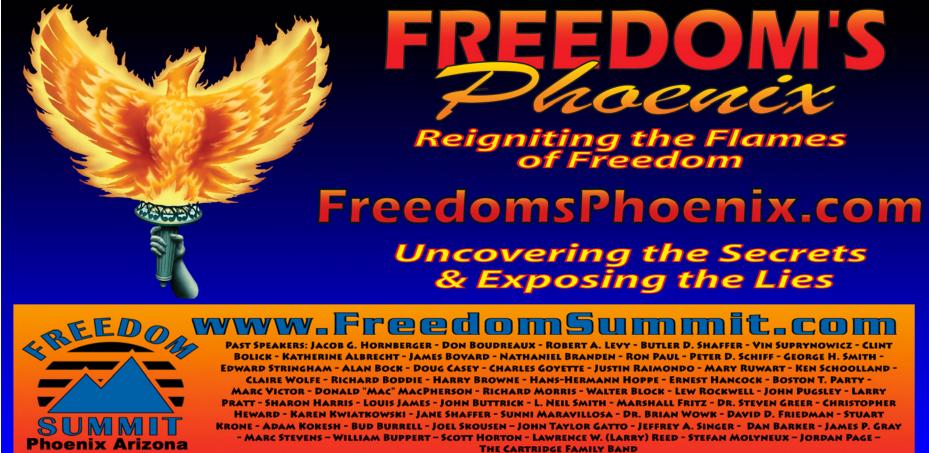

THE CARTRIDGE FAMILY BAND

### "WHERE THE GREAT MINDS OF THE MODERN FREEDOM MOVEMENT COME TOGETHER"

3